# PAPPL SCANNING SUPPORT

**GSoC '23 and '24** 

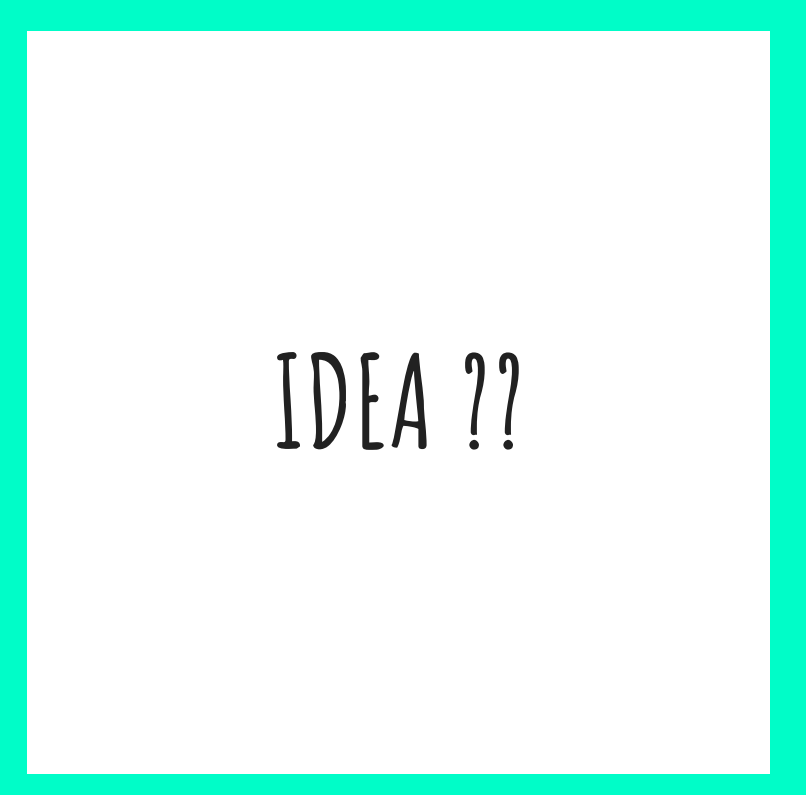

## **IDEA : SANE becoming INSANE**

- Example: Let's consider 3 applications and 4 devices
- TWAIN: Needs 12 different programs to work.
- SANE: Reduces the number of programs to 7 but still a lot.
- Driverless Scanning: Reduced to 3.
- PAPPL: Framework for driverless printing through CUPS. Scanning support project being implemented.

### **The Architecture**

**Communicates with the Scanner Application** Looks for eSCL servers in the network through IP which in our case is eSCL built on **HTTP** Uses a standard network protocol "eSCL" to find scanners and scan on them Basically a frontend (Scan image + sane-airscan Client/Frontend backend) which does a DNS-SD browse for eSCL If eSCL is not supported then we need Scanner servers. Application Framework which emulates an eSCL scanner and communicates with the actual Browse Avahi and find the registered scanning scanner service.

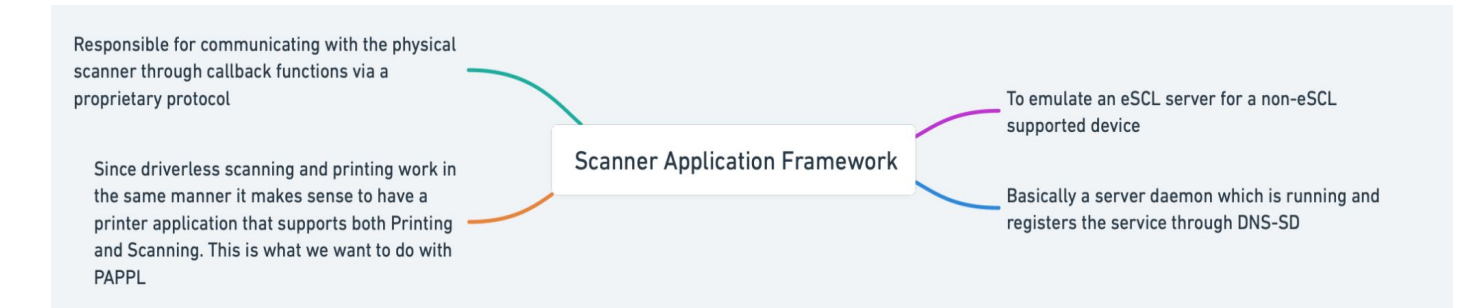

## **Work / Code Phase 1**

## **Creating ESCL Endpoints**

- Go through the MOPRIA Scan Specifications to know the endpoints.
- HTTPS/eSCL endpoints needed for
	- 1) /{root}/ScannerCapabilities
	- 2) /{root}/ScannerStatus
	- 3) /{root}/ScanBufferInfo
	- 4) /{root}/ScanJobs and many more

## **ESCL endpoints**

Implemented under pappl/ client.c under HTTP STATE GET and HTTP\_STATE\_POST

#### case HTTP\_STATE\_POST: if (strcmp(client->uri, "/eSCL/ScanJobs") ==  $\theta$ ) // Process the ScanJobs request size\_t content\_length = (size\_t)httpGetLength2(client->http);

char  $*xmlcontent =  $(char *)malloc(content_length + 1);$$ 

if (strcmp(client->uri, "/eSCL/ScanJobs/")) // Check if the requested URI is "/eSCL/ScannerCapabilities" if (strcmp(client->uri, "/eSCL/ScannerCapabilities") ==  $\theta$ ) addOrUpdateIP(&ipList, client->host\_field);

case HTTP\_STATE\_GET: const char  $*dummvFilePath = "NULL":$ addOrUpdateIP(&ipList, client->host\_field);

// Check if the requested URI is "/eSCL/ScanJobs/JobUri/NextDocument" if (isMatchingRequest(client->uri) == 1)

 $dummyFilePath = "/DummyDiriver/papp1-160.png$ 

// Send an external file... int fd; // Resource file descriptor char buffer[8192]; // Copy buffer ssize\_t bytes; // Bytes read/written

e and the state of the state of the state of the state of the state of the state of the state of the state of the state of the state of the state of the state of the state of the state of the state of the state of the stat

### **Creating XML Parser**

- Since eSCL communications is essentially through XML we would have to create a XML Parser that can sort of interpret various details and call the required functions.
- The XML parser is based on regex matching done using patterns as demonstrated in MOPRIA Scan Specifications.
- Divided the main function into many branched out functions for micro features.

## **XML Parser**

### Interpret eSCL communications

char \*readXmlContent(const char \*filePath);

void initScanSettingsXml(ScanSettingsXml \*settings, const char \*s);

char \*getString(const ScanSettingsXml \*settings, const char \*name, const char \*pattern);

double getNumber(const ScanSettingsXml \*settings, const char \*name, const char \*pattern);

bool ClientAlreadyAirScan(pappl\_client\_t \*client);

ScanSettingsXml \*ScanSettingsFromXML(const char \*xmlString, pappl\_client\_t \*client);

#### ScanSettingsXml \*ScanSettingsFromXML(

const char \*xmlString,  $// I - XML string containing scan settings$ pappl\_client\_t \*client) // I - Pointer to the pappl\_client\_t structure

ScanSettingsXml scanSettings; initScanSettingsXml(&scanSettings, xmlString);

char \*versionPattern = "<pwg:Version>([^<]\*)</pwg:Version>"; char \*version = getString(&scanSettings, "Version", versionPattern);

char \*intentPattern = "<scan:Intent>([^<]\*)</scan:Intent>"; char \*intent = getString(&scanSettings, "Intent", intentPattern);

char \*heightPattern = "<pwg:Height>([^<]\*)</pwg:Height>"; char \*height = getString(&scanSettings, "Height", heightPattern);

char \*contentRegionUnitsPattern = "<pwg:ContentRegionUnits> $([^x$ <}\*)</pwg:ContentRegionUnits>"; char \*contentRegionUnits = getString(&scanSettings, "ContentRegionUnits", contentRegionUnitsPattern);

char \*widthPattern = "<pwg:Width>([^<]\*)</pwg:Width>"; double width = getNumber(&scanSettings, "Width", widthPattern);

char \*xOffsetPattern = "<pwg:XOffset>([^<]\*)</pwg:XOffset>"; double xOffset = getNumber(&scanSettings, "XOffset", xOffsetPattern);

char \*yOffsetPattern = "<pwg:YOffset>([^<]\*)</pwg:YOffset>"; double yOffset = getNumber(&scanSettings, "YOffset", yOffsetPattern);

char \*inputSourcePattern = "<pwg:InputSource>([^<]\*)</pwg:InputSource>"; char \*inputSource = getString(&scanSettings, "InputSource", inputSourcePattern);

char \*colorModePattern = "<scan:ColorMode>([^<]\*)</scan:ColorMode>"; char \*colorMode = getString(&scanSettings, "ColorMode", colorModePattern);

## **Dummy Driver For Emulation**

- Add a dummy driver (initially xml files, later turned to text files) that emulates a driver fetching data from a scanner.
- The following scan driver emulation files had to be added:
	- 1) ScannerStatus
	- 2) ScannerCapabilites
	- 3) ScannerBufferInfo

## **Dummy Driver**

### Example of Initial Buffer Info file

<?xml version="1.0" encoding="UTF-8"?> <scan:ScanBufferInfo xsi:schemaLocation="http://schemas.hp.com/imaging/escl/20 11/05/03 eSCL.xsd" xmlns:scan="http://schemas.hp.com/imaging/escl/2011/05/03 xmlns:httpdest="http://schemas.hp.com/imaging/httpdestina tion/2011/10/13" xmlns:pwg="http://www.pwg.org/schemas/2010/12/sm" xmlns:xsi="http://www.w3.org/2001/XMLSchema-instance"> <scan:ScanSettings> <pwg:Version>2.6</pwg:Version> <scan:Intent>Photo</scan:Intent> <pwg:ScanRegions> <pwg:ScanRegion> <pwg:Height>1200</pwg:Height> <pwg:ContentRegionUnits>escl:ThreeHundredthsOfInches</p wg:ContentRegionUnits> <pwg:Width>1800</pwg:Width> <pwg:XOffset>0</pwg:XOffset> <pwg:YOffset>0</pwg:YOffset> </pwg:ScanRegion> </pwg:ScanRegions> <scan:DocumentFormatExt>image/jpeg</scan:DocumentFormat  $Ex$ t> <pwg:ContentType>Photo</pwg:ContentType> <pwg:InputSource>Platen</pwg:InputSource> <scan:XResolution>300</scan:XResolution> <scan:YResolution>300</scan:YResolution> <scan:ColorMode>Grayscale8</scan:ColorMode>

### **Creating SAne Interface for Pappl Retrofit**

- During the later half of GSoC had to understand the working of SANE and how it works.
- Started with understanding the documentation and capabilities of SANE , and finally modelled a PR.
- Independent application completing the SANE driver behaviour already developed and tested.
- Work on combining the SANE Driver from PAPPL Retrofit with PAPPL for creating a Scanner Application still ongoing.

# **PAPPL Retrofit**

SANE Driver Implementation Code Snippet

#### void initializeSane()

SANE\_Int versionCode =  $0$ ; sane\_init(&versionCode, authenticationCallback); printf("Version: %d\n", versionCode);

SANE\_Status getScanningDevices(const SANE\_Device \*\*\*deviceList)

printf("Getting all Scanning Devices\n"); SANE\_Status status = sane\_get\_devices(deviceList, SANE\_FALSE); if (status)

printf("Could not retrieve devices: %s\n", sane\_strstatus(status));

```
return status;
```
SANE\_Status openScanningDevice(SANE\_Device \*device, SANE\_Handle \*handle) SANE\_Status status = sane\_open(device->name, handle); if (status) printf("Scanning device could not be opened %s: %s\n", device->name, sane\_strstatus(status)); return status: void cancelScan(SANE\_Handle handle)

```
sane_cancel(handle);
```
## **Work / Code Phase 2**

## **PAPPL API Bridging for Scanner Applications**

- Create printer-like class object structures for scanners.
- Add functionalities and data structures for scan job creation and linking with normal job objects.
- Modify the DNS-SD advertisement to support both printing and scanning.
- Merging into Upstream !!